# CAMx

Kemijski transportni model (CTM)<https://www.camx.com/>

Preveden je s openmpi41, Intel 19.0.0.117 kompajlerom i postavkama "COMPILER=ifort MPI=openmpi NCF=NCF4\_C".

## Korištenje

Dostupna verzija:

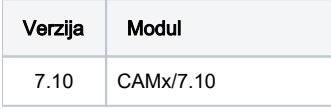

Primjeri korištenja :

### Primjer 1.

2 dana testne simulacije s input podacima preuzetih s web stranice<https://www.camx.com/download/camx-test-case/>

#### CAMx.sge

```
#$ -cwd
#$ -pe *mpi 28
module load CAMx/7.10
```
/apps/CAMx/7.10/CAMx\_v7.10.36.12.20160610-11.isabella.job

qsub CAMx.sge

## Primjer 2.

Skripta /apps/CAMx/7.10/CAMx\_v7.10.36.12.20160610-11.isabella.job se može kopirat u radni direktorij i raditi preinake.

```
cp /apps/CAMx/7.10/CAMx_v7.10.36.12.20160610-11.isabella.job .
vi CAMx_v7.10.36.12.20160610-11.isabella.job
```
#### CAMx.sge

```
#$ -cwd
#$ -pe *mpi 28
module load CAMx/7.10
./CAMx_v7.10.36.12.20160610-11.isabella.job
```
#### Primjer 3.

Ili se može direktno pozivati naredbom mpirun, ali u tom slučaju Control File Namelist Input datoteka "CAMx.in" mora biti u radnom direktoriju:

#### CAMx.sge

#\$ -cwd #\$ -pe \*mpi 28 module load CAMx/7.10 mpirun -np \$NSLOTS CAMx.v7.10.openMPI.NCF4.ifort

Više o korištenju aplikacije moguće je pročitati na [službenim web stranicama.](https://camx-wp.azurewebsites.net/Files/CAMxUsersGuide_v7.10.pdf)